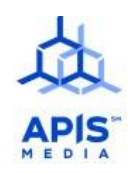

**Общество с ограниченной ответственностью "ЭЙПИСМЕДИА"**

**Инструкция по установке(внедрению) ЕС-Профосмотры**

## **Внедрение программы EC- Профосмотр**

Для успешного внедрения программы необходимо выполнить следующее:

1. Предоставить разработчику карту партнера, где будут указаны полные данные вашей организации:

- Полное наименование организации
- Сокращенное наименование организации
- Юр. Адрес,
- Факт. адрес
- ОГРН,ИНН, КПП, Лицензия
- Р\с, К\с, БИК Банка,
- Тел\факс, Эл, почта организации
- ФИО директора

2. Предоставить разработчику ФИО должностного лица (ст. администратор), который будет работать в программе, и вводить первичные данные в программу.

3. Подготовить локальную сеть: узнать IP-адрес сети (обычно он такой – 192.168.0.0)

Если у вас используются отличные настройки подготовить на DHCP сервере (обычно это роутер) прописку статичного IP адреса по номеру MAC адреса предоставляется разработчиком. Лучше всего выделять адрес xxx.xxx.xxx.222

Если не используется DHCP сервер и сеть отличается от стандартной

сети, то вам необходимо предоставить разработчику адрес, который будет внедрен в платформу заранее.

Если клиника подключена по статичному внешнему IP адресу, то необходимо предоставить разработчику доступ на порт TCP\50022 с перенаправлением на сервер по аналогичному порту.

Если используются firewall или другие блокирующие или раздающие программы необходимо предоставить разработчику полный доступ сервера на

следующие адреса:

- vpn.apismedia.pro,
- bitbucket.org, ru.archive.ubuntu.com,
- security.ubuntu.com

4. Предоставить разработчику список документов:

- Логотип Клиники(в формате PNG JPEG JPG)

- Договора,

- Шапка протокола

- Прайс-лист

5. Определить место для носителя программы

После приобретения необходимо поставить носитель программы на место его постоянной дислокации, подключить его к внутренней сети (Ethernet) Клиники, а затем подвести питание. Носитель включится автоматически. Для входа в программу EC Профосмотр необходим логин/пароль, который будет предоставлен разработчиками.